## Comment se connecter au système Myocoach pour visualiser le signal et jouer

Connecter son ordinateur, son téléphone ou sa tablette au **wifi myocoach**

*ignorer les messages du type « aucune connexion internet. »*

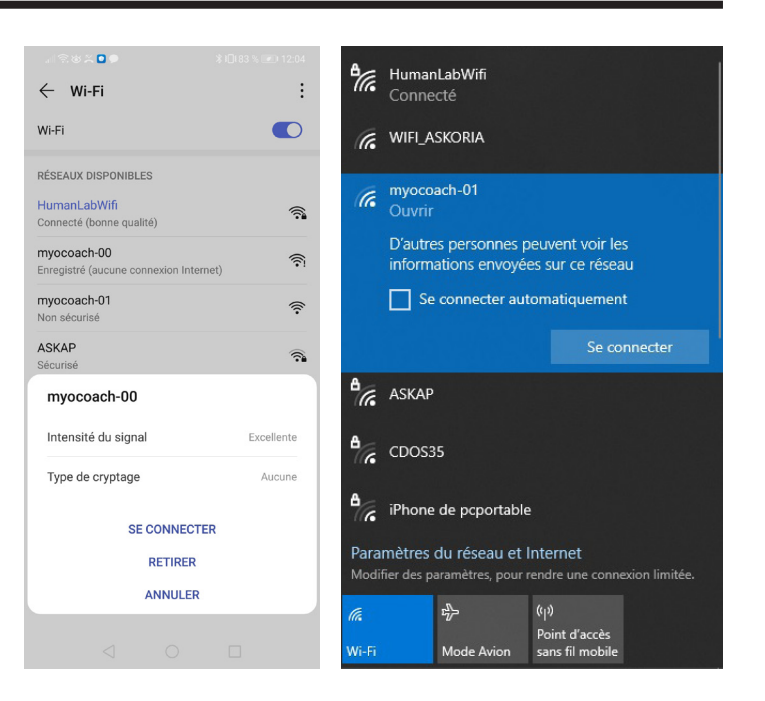

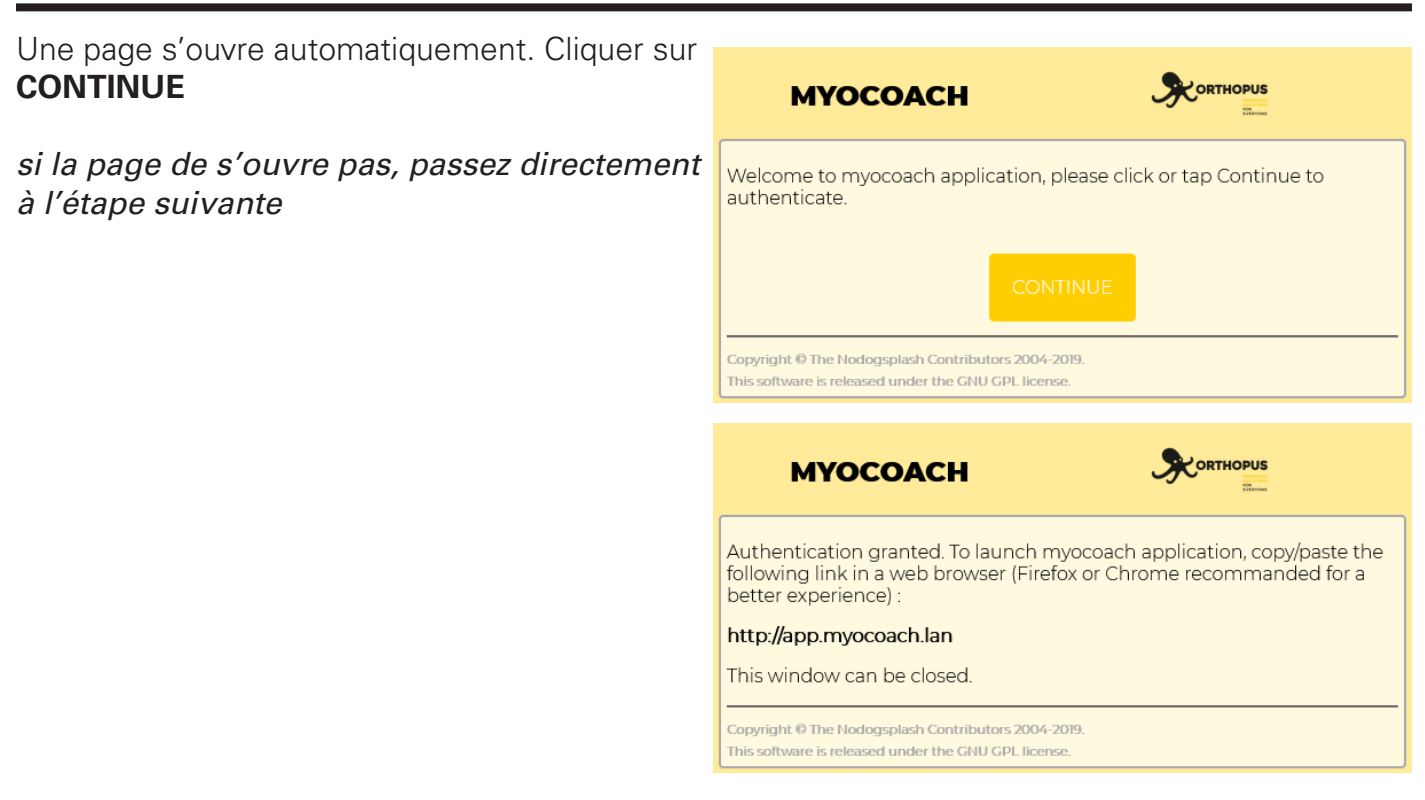

Aller sur Chrome ou Firefox et rentrer l'URL : http://app.myocoach.lan

**Bienvenue sur Myocoach !**

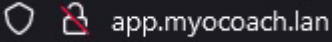

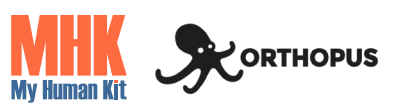